# LABOS CRÉATIFS<br>MISSION:MARS

## Eau sur Mars: Est-ce qu'il y a de l'eau sur Mars?  $\mathbb{Q}_{\text{O}}$

Alors que la Terre est recouverte d'environ 70 % d'eau, Mars semble ne pas avoir d'eau du tout à sa surface. En tant qu'êtres humains, nous avons besoin d'eau pour vivre. Trouver de l'eau sur cette planète poussiéreuse est donc une priorité absolue! Grâce à l'imagerie satellite, nous avons pu délimiter une petite zone du sol martien qui, selon nous, pourrait contenir de l'humidité. Votre mission consistera à détecter tout signe d'eau ou d'humidité sur Mars.

Nous savons que le sol sec n'est pas un bon conducteur d'électricité, mais le sol humide l'est car l'eau est extrêmement conductrice. Utilisons ces connaissances pour nous aider à trouver de l'eau sur Mars et testons cette poussière martienne pour voir si elle peut conduire l'électricité. Dans l'image ci-dessous, nous avons connecté le clou avec le crochet rouge à l'alimentation du b.Board et le clou avec le crochet blanc à P0 sur le b.Board. S'il y a de l'humidité dans votre site de test, l'électricité devrait être conduite entre les deux clous, ce qui compléterait le circuit électrique pour activer un signal.

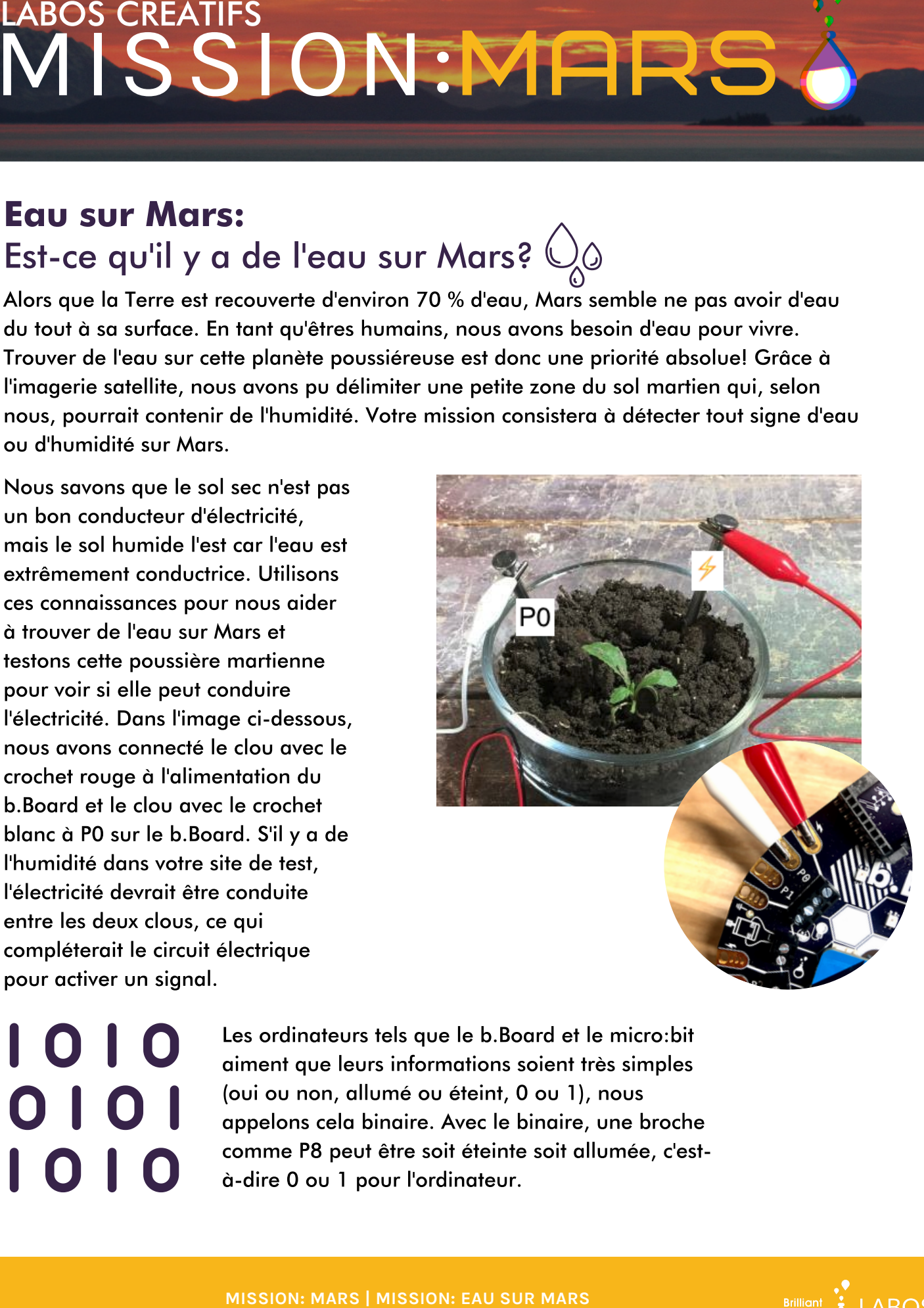

Les ordinateurs tels que le b.Board et le micro:bit aiment que leurs informations soient très simples (oui ou non, allumé ou éteint, 0 ou 1), nous appelons cela binaire. Avec le binaire, une broche comme P8 peut être soit éteinte soit allumée, c'està-dire 0 ou 1 pour l'ordinateur.

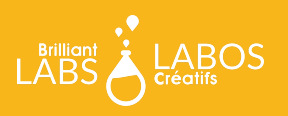

Lorsque nous utilisons des signaux analogues, au lieu de 0 ou 1, il renvoie une valeur de 0 jusqu'à 1023. Cela signifie que nous pouvons détecter si un signal est complètement éteint (0) ou complètement allumé (1023) ou quelque part entre les deux.

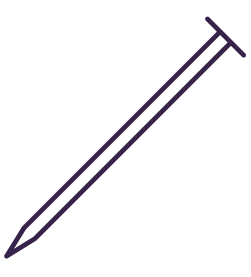

Avec nos clous, si nous touchons les deux clous ensemble, P0 sera connecté au courant et complètement allumé (1023), mais si nous plantons les clous dans le sol, selon qu'il est humide ou sec, P0 sera plus ou moins éloigné de 1023.

Le b.Board et le micro:bit ont la capacité intégrée de lire des signaux analogues. Si vous débutez tout juste avec le b.Board, pour comprendre comment l'alimenter ou brancher quoi que ce soit, prenez le temps de lire notre Guide avant d'aller plus loin ! Il y a même une section avec un exemple d'utilisation du microphone.

### [Guide](https://www.laboscreatifs.ca/documents/bBoard/b.Board-un-guide-pour-debuter.pdf) pour [débuter](https://www.laboscreatifs.ca/documents/bBoard/b.Board-un-guide-pour-debuter.pdf)

Une fois que vous êtes prêt, rendezvous sur

[code.brilliantlabs.ca](http://code.brilliantlabs.ca/)

et commencez à le tester ! Créez un nouveau projet ou ouvrez-en un que vous avez déjà créé. Dans mon cas, j'ai sélectionné l'icône + du nouveau projet et je lui ai donné le nom de Mission : Mars.

Dès que vous aurez sélectionné "créer", votre nouveau projet s'ouvrira. Vous devriez voir quelque chose comme ceci :

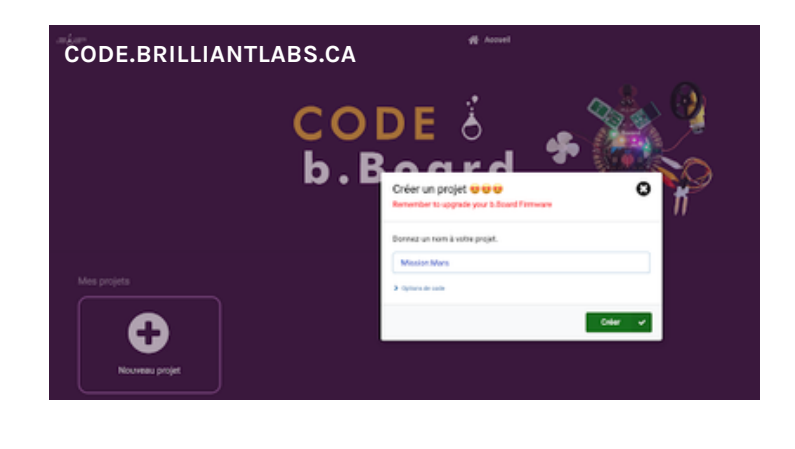

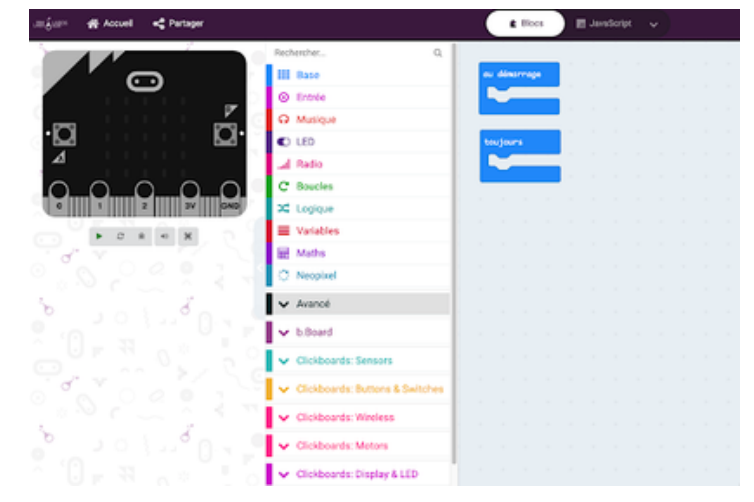

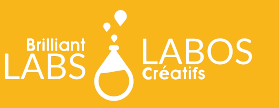

 **MISSION: MARS | MISSION 3: MARS SOUND MISSION: MARS <sup>|</sup> MISSION: EAU SUR MARS** <sup>21</sup>**PAGE <sup>2</sup> LABOSCREATIFS.CA/MISSION-MARS** 

Sur le côté gauche de l'écran, vous pouvez voir la boîte à outils. C'est là que se trouvent tous les blocs de code dont vous avez besoin pour contrôler votre micro:bit et votre b.Board. Nous allons essayer de lire l'humidité du sol en affichant la valeur analogue sur l'écran DEL du micro:bit. Pour ce faire, saisissez le bloc "montrer nombre" dans la boîte à outils de base comme indiqué ici:

Maintenant, déposez-le dans votre bloc pour toujours et saisissez le bloc "lire la broche analogique" comme indiqué ici :

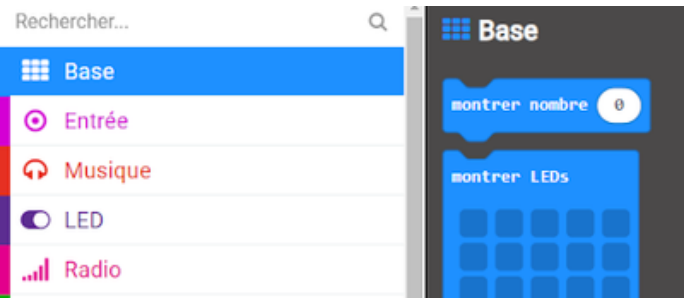

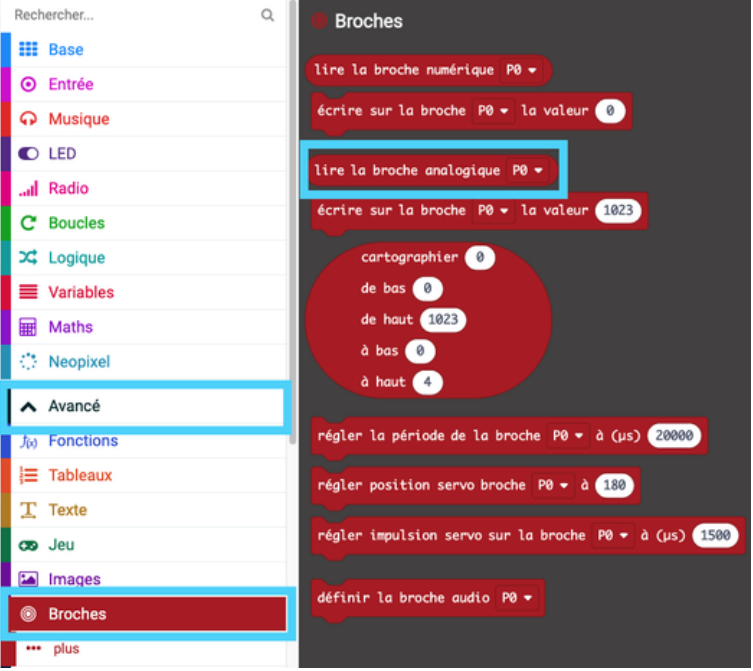

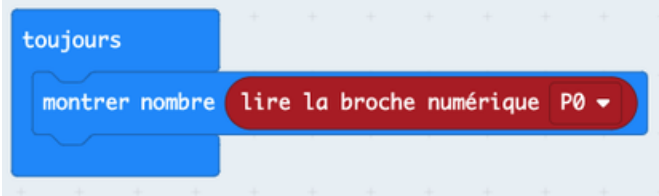

Enfin, déposez-le dans votre "montrer nombre" à l'intérieur de votre boucle "toujours".

Téléchargez votre code sur votre micro:bit et observez comment la valeur change lorsque vous modifiez le niveau d'humidité.

## Et ensuite?

Consultez notre guide WiFi pour apprendre comment connecter votre rover à notre nuage de Labos Créatifs et préparer votre rover à envoyer ces données analogues :)

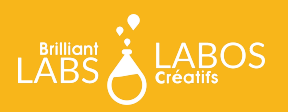